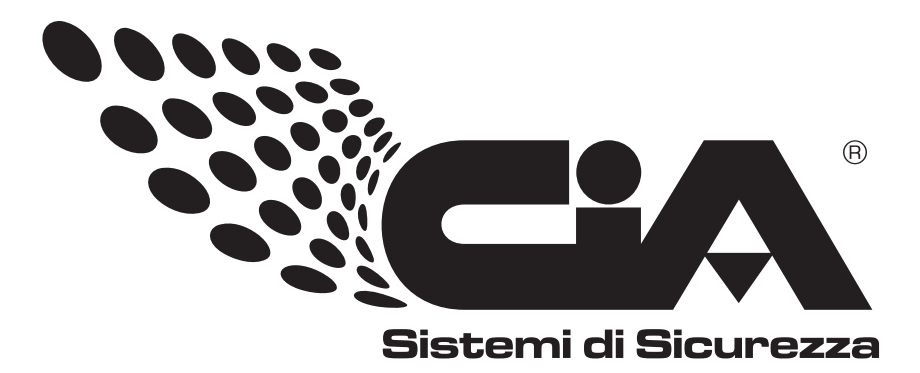

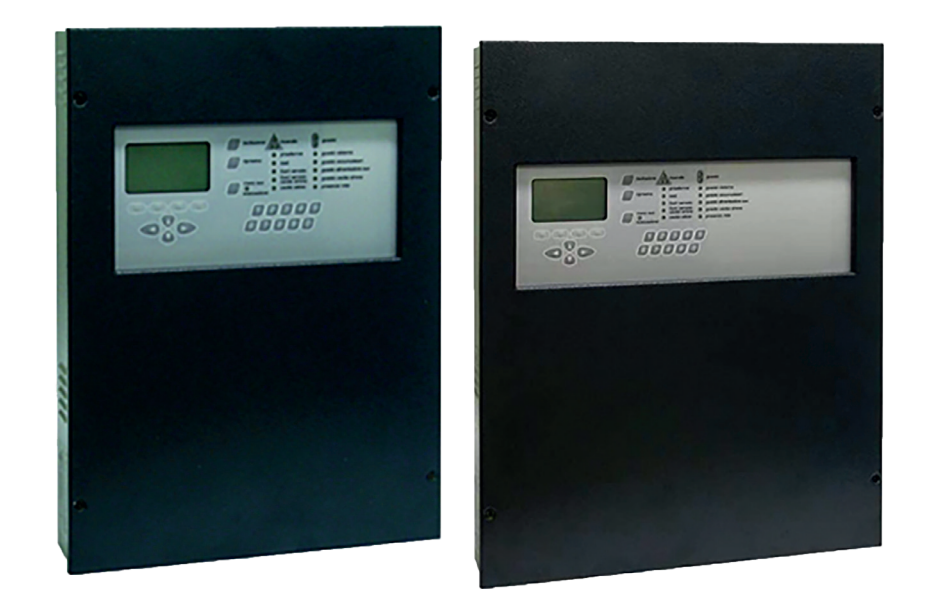

# **Centrale Antincendio EX-CPL (1L-2L-4L) Manuale rapido**

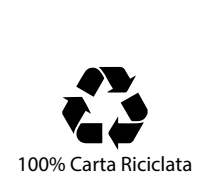

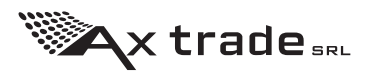

 $=X$ -CPL-1L-2L-4L\_QG\_r1 EX-CPL-1L-2L-4L\_QG\_r1

# **INDICE**

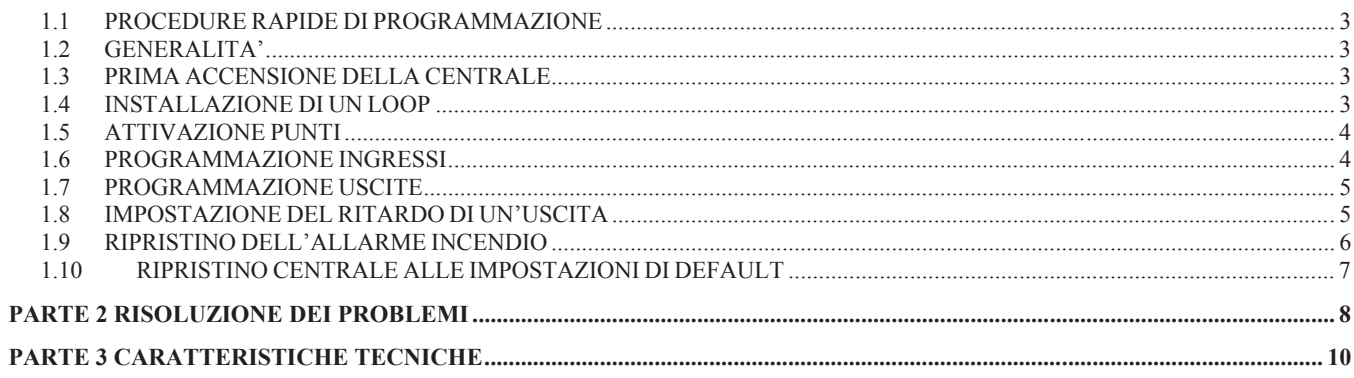

## • PROCEDURE RAPIDE DI PROGRAMMAZIONE

### **1.1 GENERALITA'**

In questo capitolo si vuole riassumere le procedure di programmazione più utilizzate tramite schemi a blocchi.

## **1.2 PRIMA ACCENSIONE DELLA CENTRALE**

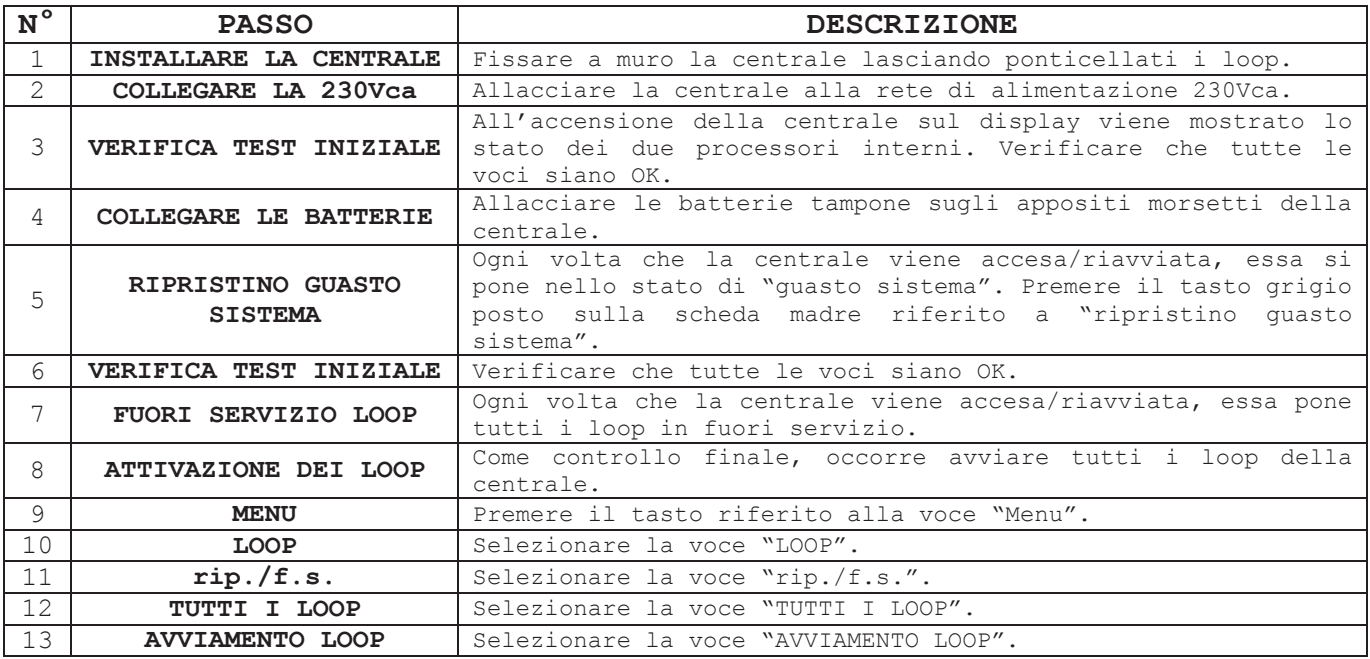

Se la centrale dopo aver avviato tutti i loop segnala solamente la presenza della rete tramite l'apposito led verde, la prima accensione della centrale è andata a buon fine.

## **1.3 INSTALLAZIONE DI UN LOOP**

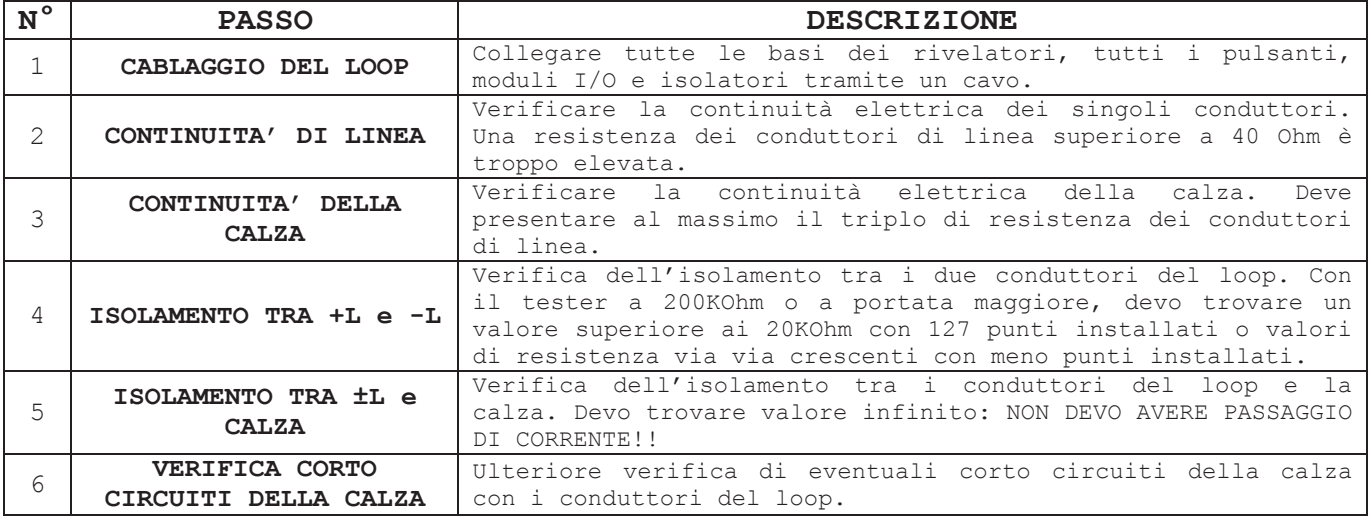

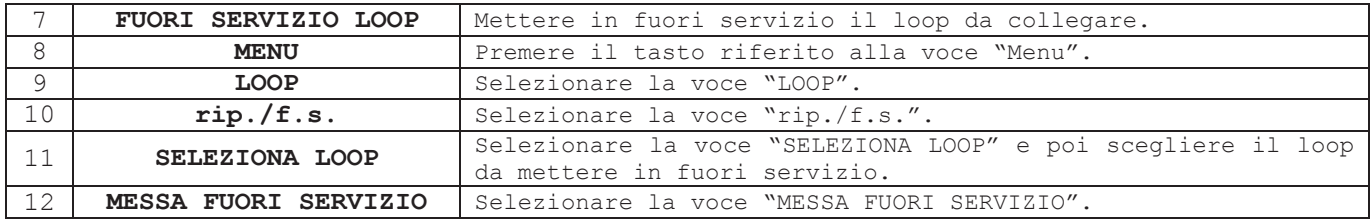

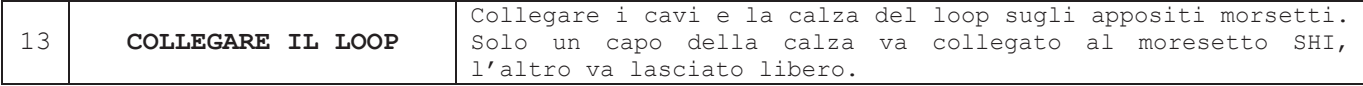

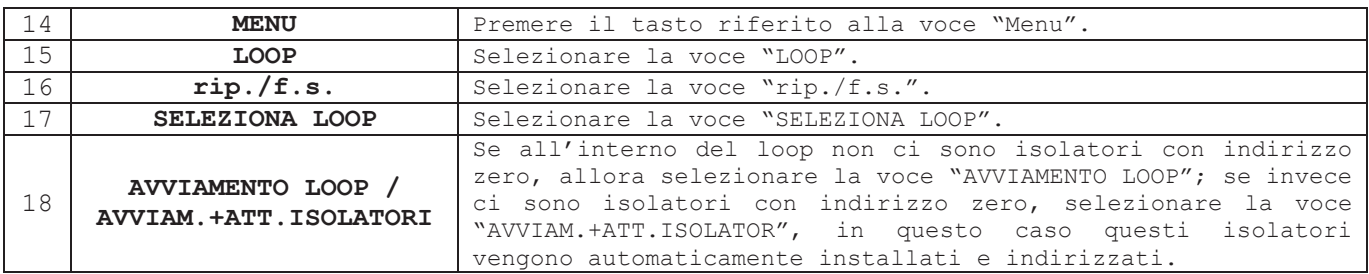

## **1.4 ATTIVAZIONE PUNTI**

L'attivazione dei punti consiste nell'acquisizione da parte della centrale dei punti con indirizzo zero non ancora stati acquisiti dalla centrale. Dopo aver eseguito la procedura di installazione di un loop, gli isolatori presenti nel loop sono già stati acquisiti e indirizzati dalla centrale in automatico (dall'indirizzo 121 a 127).

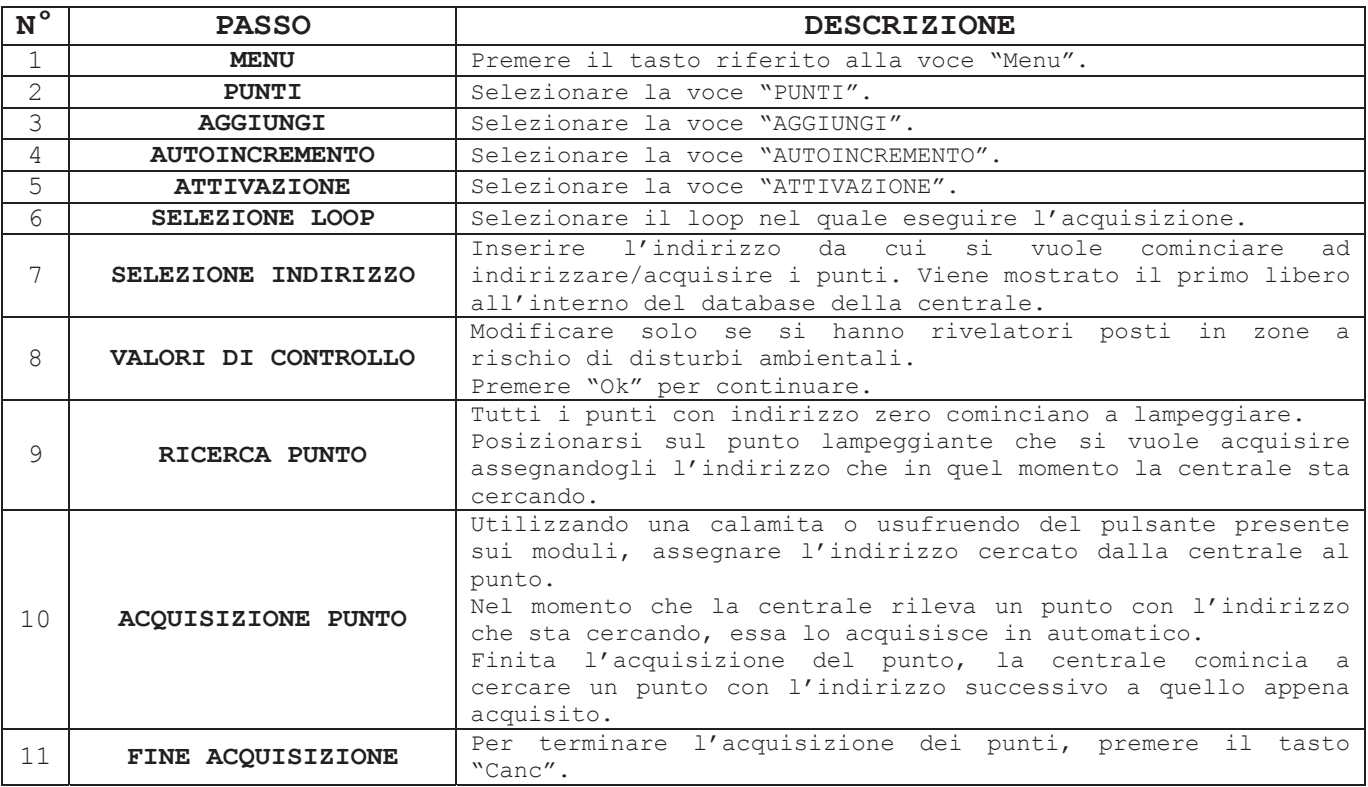

## **1.5 PROGRAMMAZIONE INGRESSI**

Questa procedura permette di programmare un ingresso di un modulo I/O.

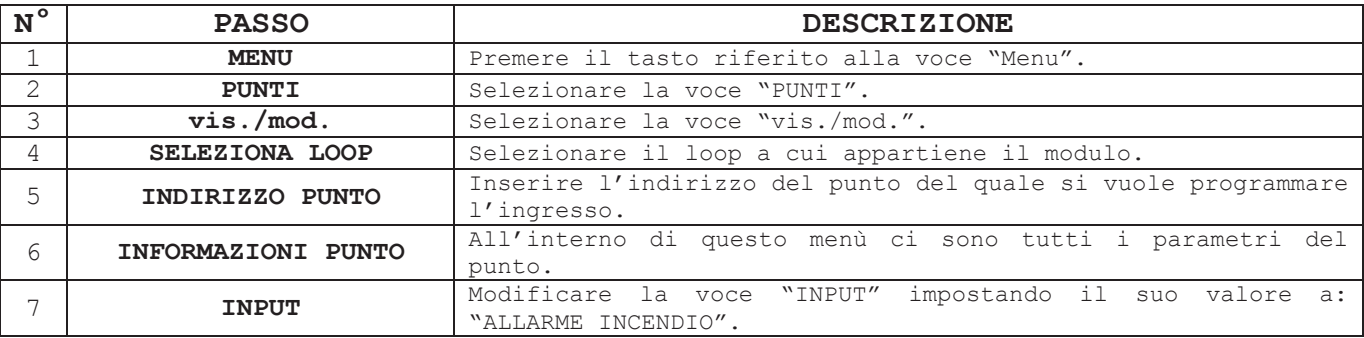

## **1.6 PROGRAMMAZIONE USCITE**

Questa procedura permette di programmare un'uscita relé in funzione di uno stato particolare della centrale (allarme incendio, allarme tecnologico, ...).

Le informazioni riferite alle uscite di loop (tipicamente quelle dei moduli I/O) non si trovano all'interno dell'informazione del punto, bensì sono separate e raggruppate sotto la voce "**USCITE**".

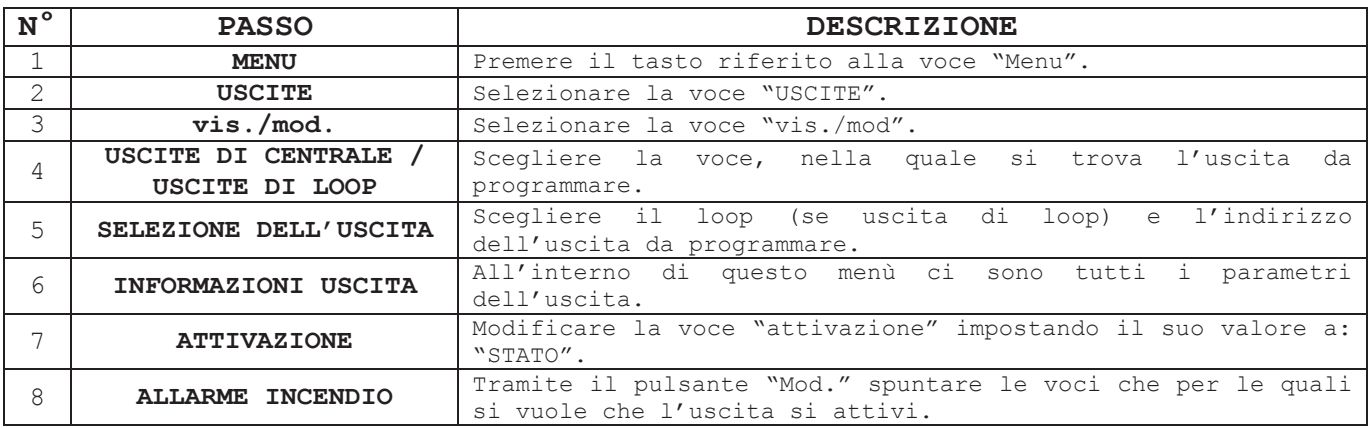

## **1.7 IMPOSTAZIONE DEL RITARDO DI UN'USCITA**

La possibilità di impostare un ritardo ad un'uscita è vincolata da diverse condizioni.

- 1. La centrale deve essere in modalità presidiata.
- 2. Le zone da cui si vuole la funzione ritardo abilitata devono avere impostato il valore "**USCITA RITARDATA**" = "**SI**".
- 3. Premendo un pulsante il ritardo viene azzerato (caso di uscita programmata con allarme incendio).

#### **Impostazione modalità presidiata:**

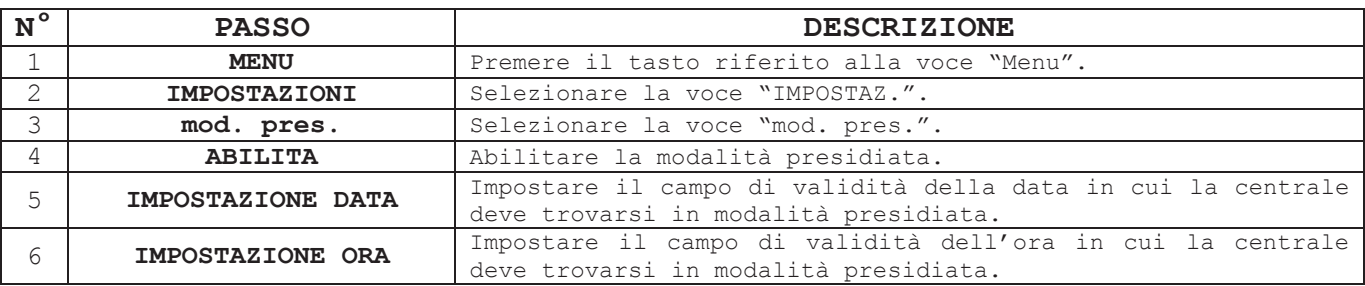

#### **Impostazione zona ritardata:**

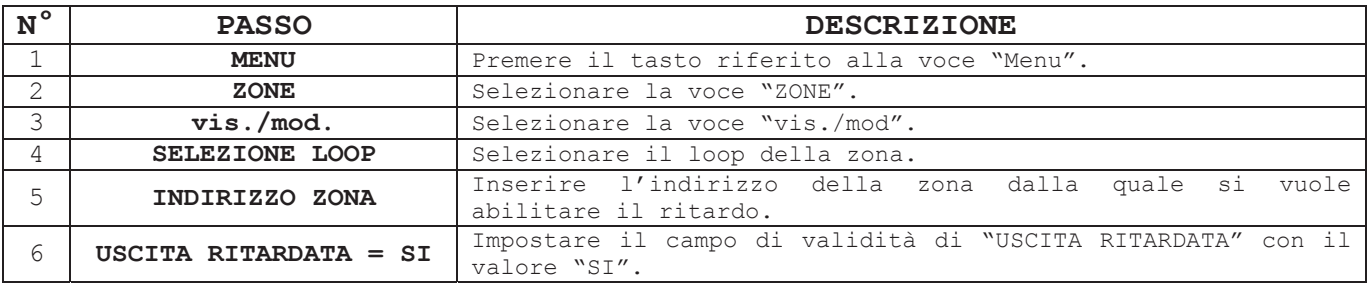

#### **Impostazione ritardo uscita:**

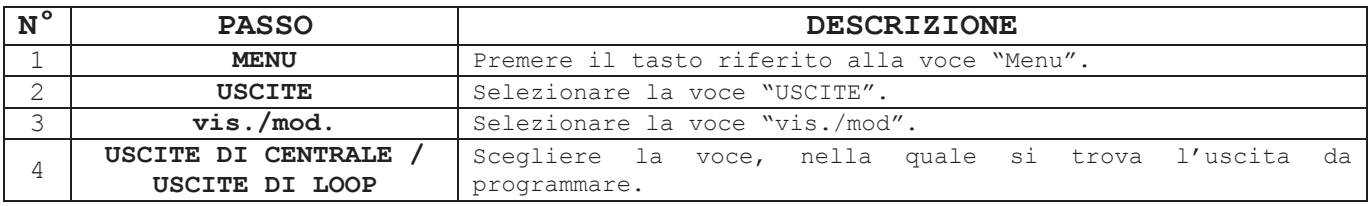

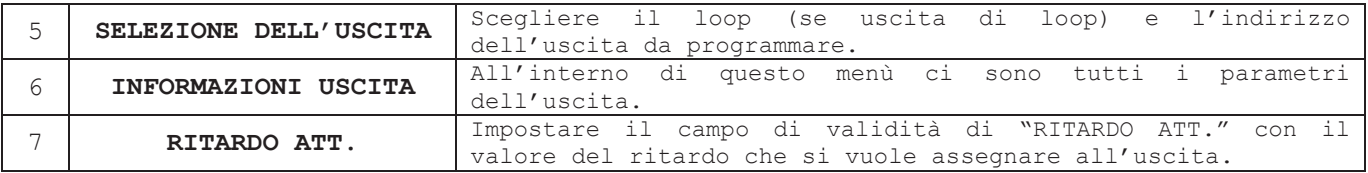

## **1.8 RIPRISTINO DELL'ALLARME INCENDIO**

Il tasto "Ripristino" sulla tastiera della centrale consente di ripristinare tutti gli eventi non più pendenti (privi del carattere "!" all'inizio della seconda riga di descrizione dell'evento).

Nel caso di ripristino degli allarmi incendio è possibile impostare la modalità di ripristino a seconda delle necessità richieste.

Di seguito viene mostrata la procedura di ripristino allarme incendio nel caso di impostazione "**F.S. AUTO**" (messa in fuori servizio automatico dei punti in allarme incendio).

#### **Ripristino allarme incendio:**

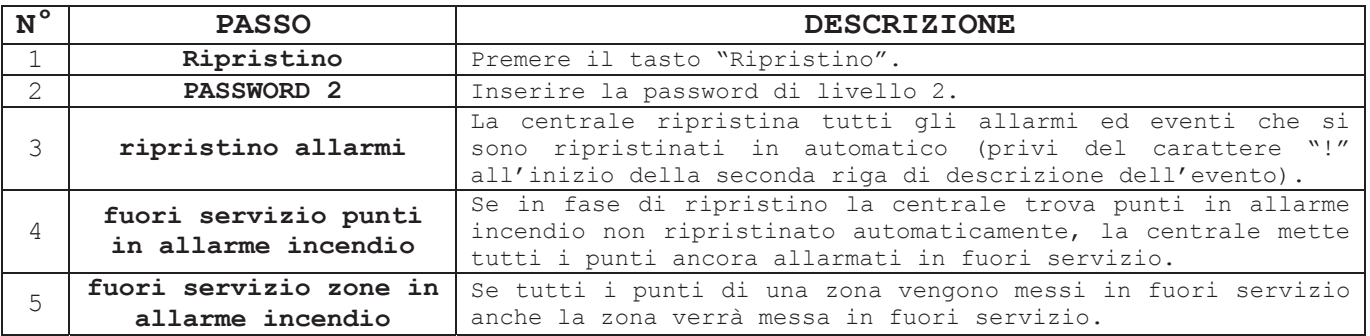

Nel caso in cui siano state messe in fuori servizio anche le zone in seguito al ripristino (evento che accade quando tutti i punti di una zona vengono messi in fuori servizio), occorre prima di tutto rimettere in servizio le zone e successivamente i punti.

#### **Ripristino del fuori servizio zone:**

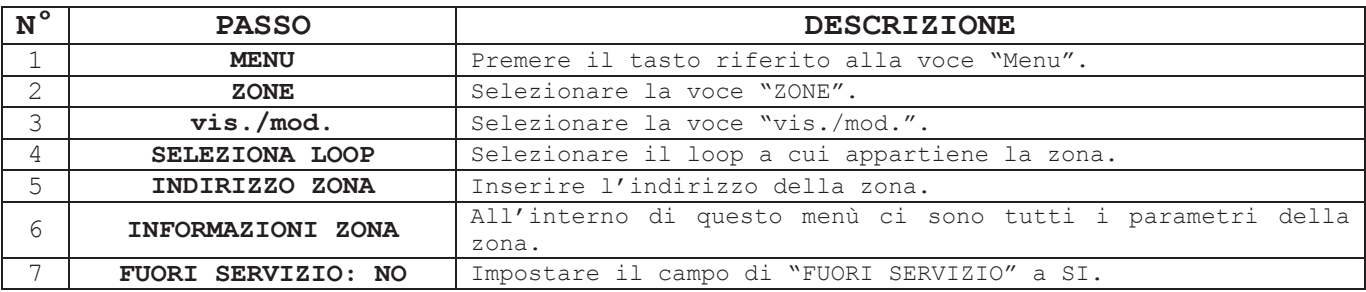

Ripetere la stessa procedura per tutte le altre zone in fuori servizio che si vuole rimettere in servizio.

#### **Ripristino del fuori servizio punti:**

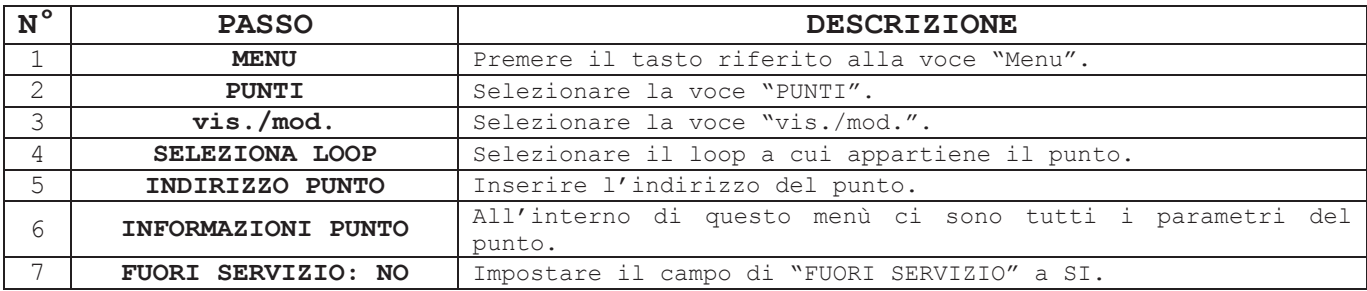

Ripetere la stessa procedura per tutti gli altri punti in fuori servizio che si vuole rimettere in servizio.

## **1.9 RIPRISTINO CENTRALE ALLE IMPOSTAZIONI DI DEFAULT**

Se si necessita di riportare la centrale alle impostazioni iniziali di fabbrica occorre effettuare diversi passaggi:

- 1. Azzeramento database punti.
- 2. Ripristino impostazioni di default.
- 3. Azzeramento eventi.

N.B.: i campi dei nomi dei punti e delle zone rimangono invariati.

#### **Azzeramento database punti:**

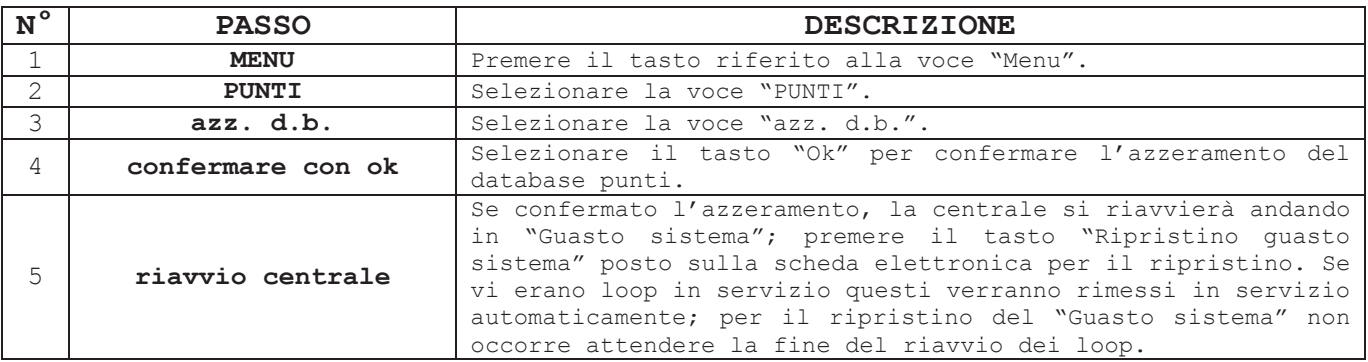

#### **Ripristino impostazioni di default:**

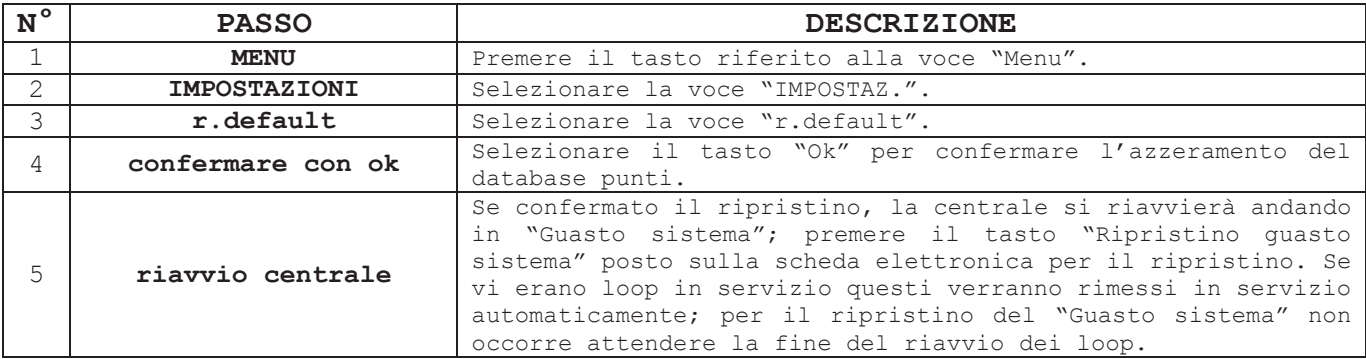

#### **Azzeramento database eventi:**

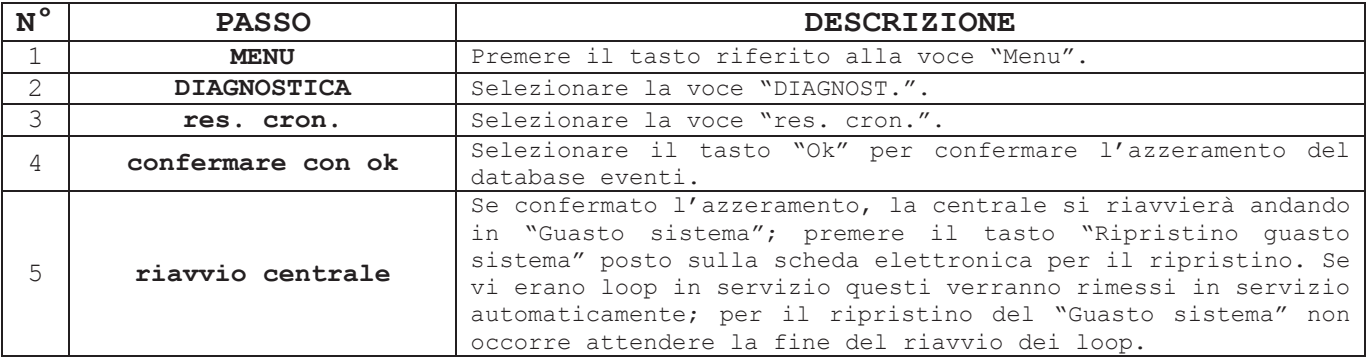

# PARTE 2 RISOLUZIONE DEI PROBLEMI

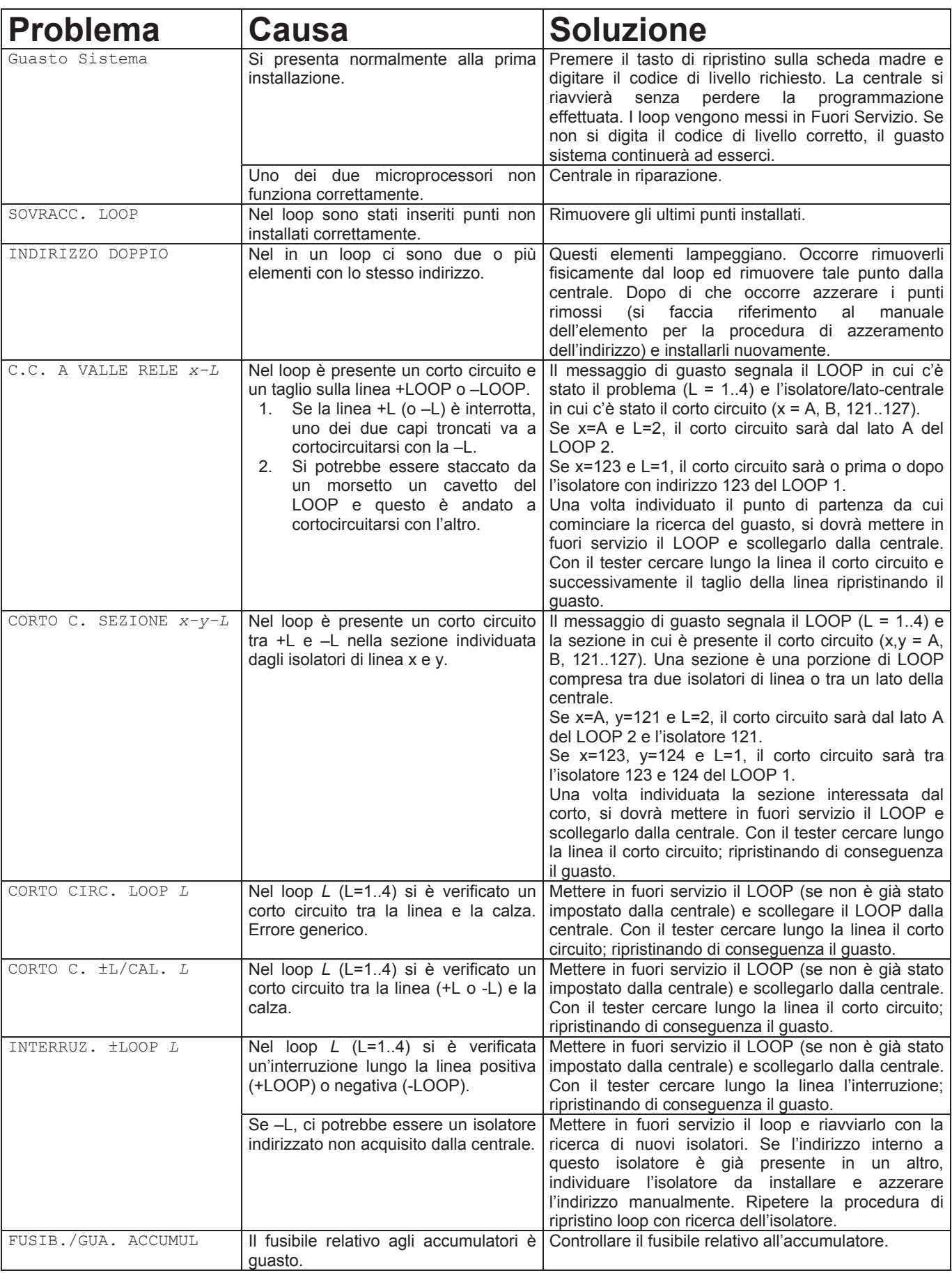

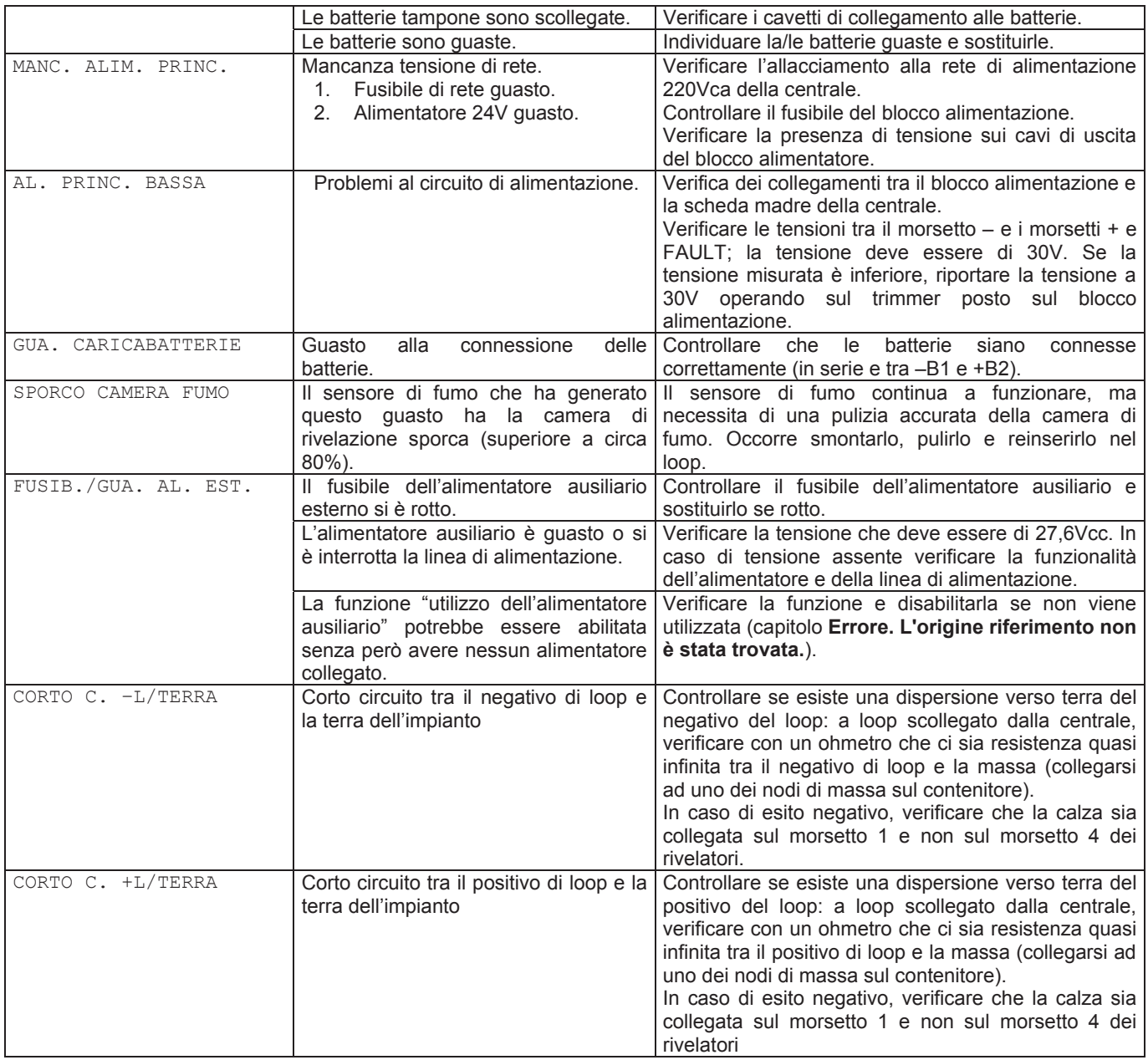

# PARTE 3 CARATTERISTICHE TECNICHE

#### **GENERALI**

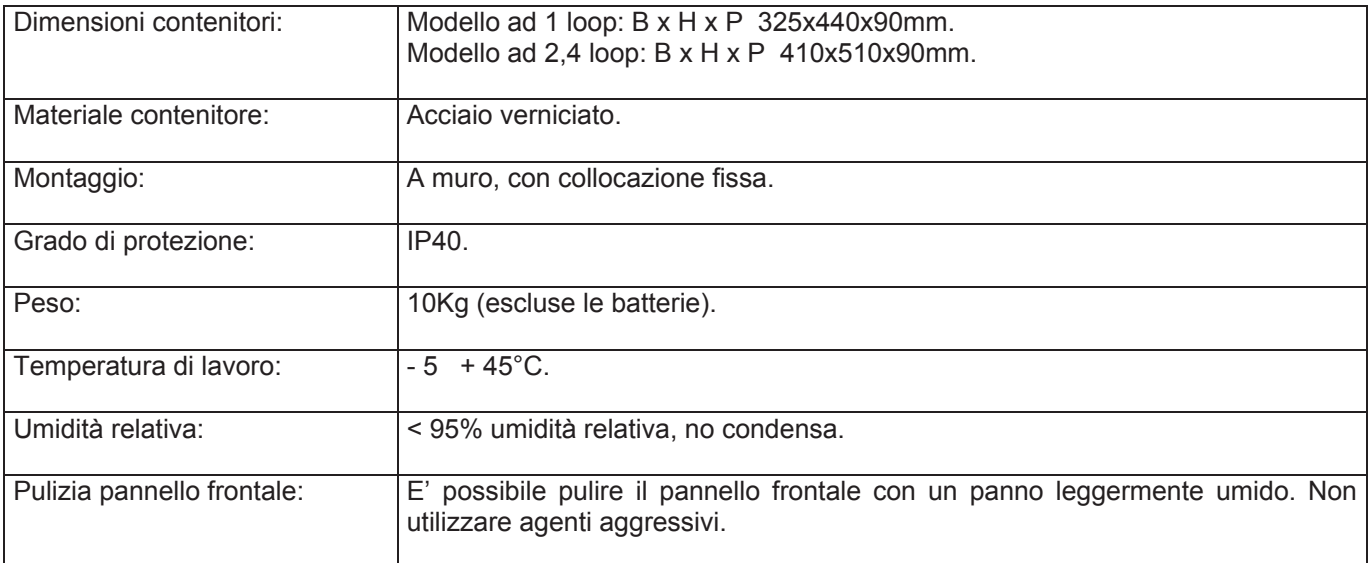

#### **LOOP**

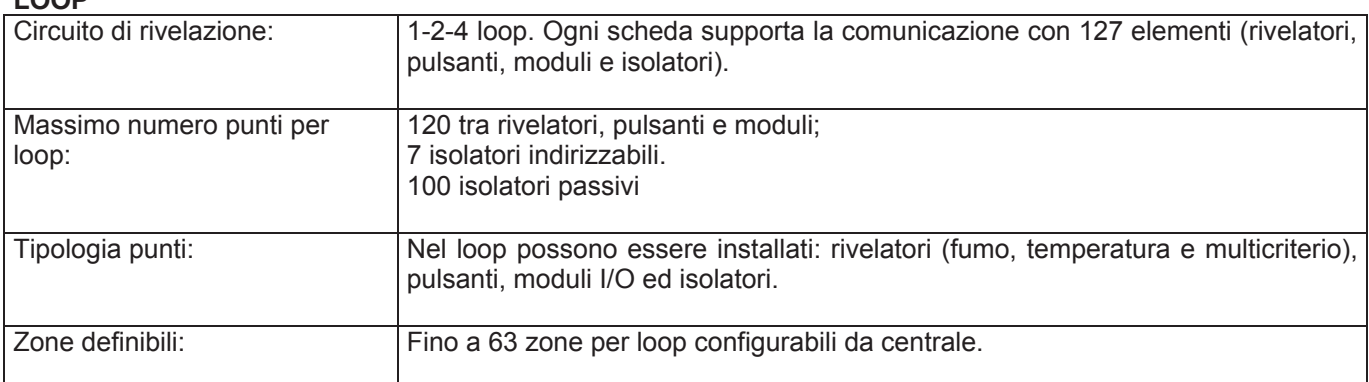

#### **ALIMENTATORE**

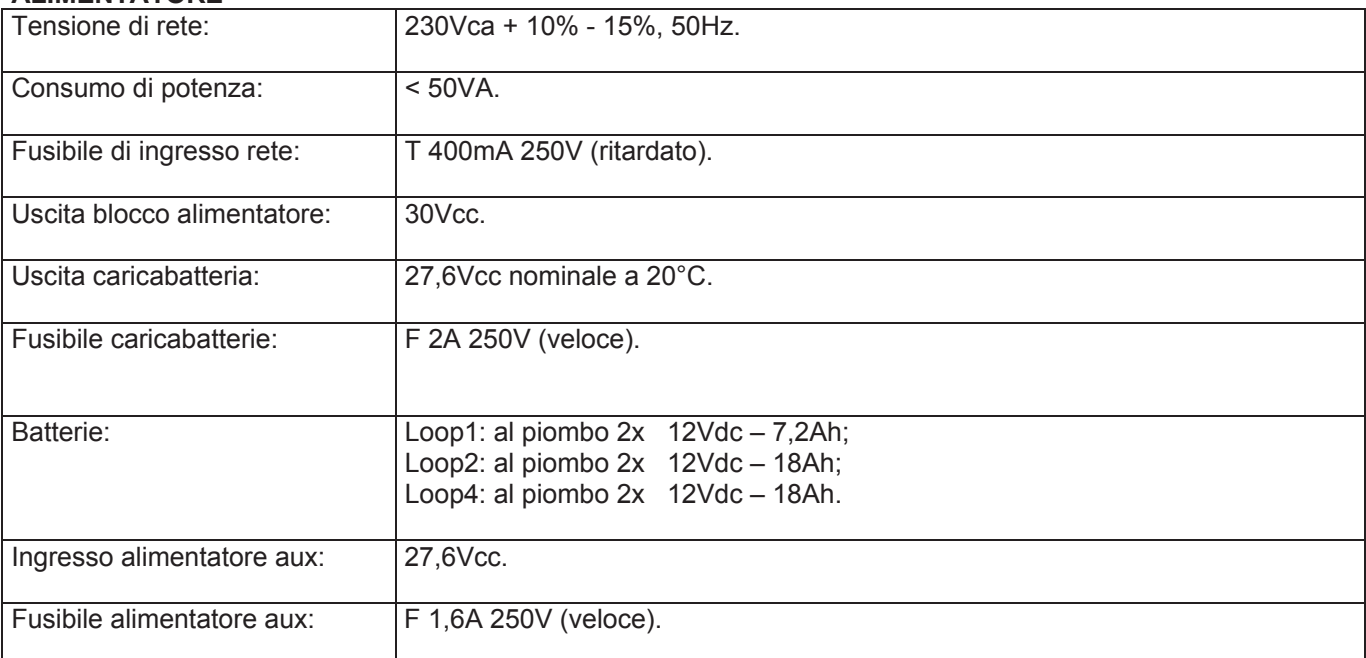

#### **USCITE**

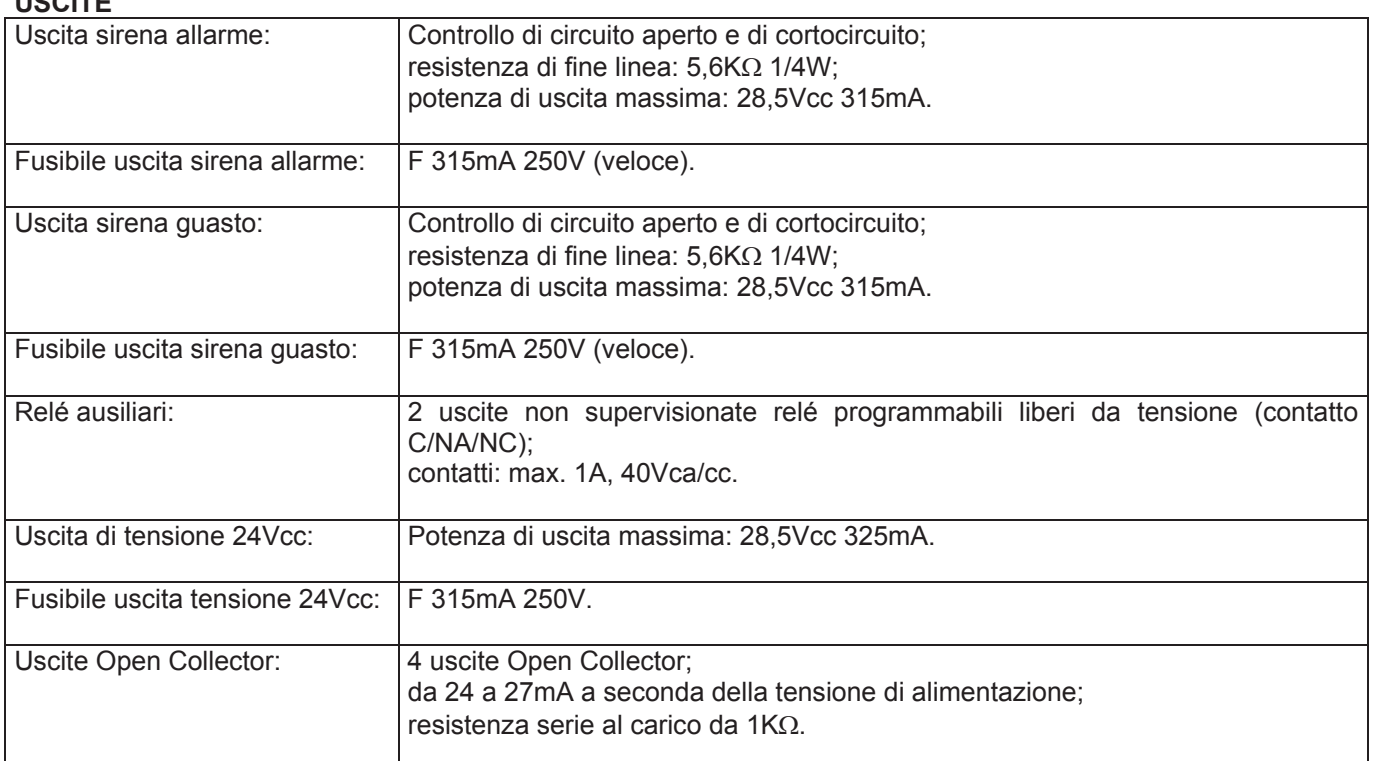

#### **CONFORME ALLE SEGUENTI NORME:**

EN 54-2, EN 54-4 (Direttiva 89/106/EEC)

EN 55022, EN50130-4 (Direttiva 89/336/EEC)

EN 61000-3-2, EN 61000-3-3 (Direttiva 89/336/EEC)

EN60950-1 (Direttiva 73/23/EEC)

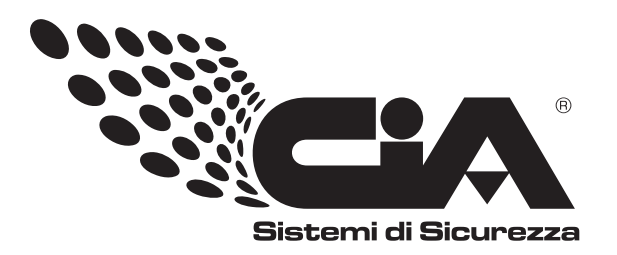

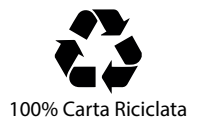

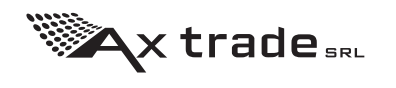